8 DIGIT DISPLAY SOLID STATE DESIGN

LITRONIX, INC. P.O. Box 6000 Cupertino, CA. 95014

PLACE STAMP HERE

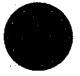

WHY BUY A LITRONIX CALCULATOR? You can count on them!

In fact, Litronix calculators are the only ones in the world that you can REALLY count onunconditionally, for one whole year. We guarantee them longer because we make them better—it's as simple as that.

### Extra value is the key.

Litronix calculators deliver more value to users. Sure, there are more costly and complex calculators at much higher prices, for the few really sophisticated users. And there are less expensive calculators that do a whole lot less for just a little saving. Litronix calculators are designed and built to do much more for your money than anyone else's, while being easy to use. How come? We make EVERYTHING in our calculators, so we can build more into them at lower cost—and that means more value for you.

Curt Busse's marble shipment from Italy was huge-and in cubic meters. His 2200 told him EXACTLY how big, in cubic yards (as shown on page 34 inside).

Jack Wilson calculated discount percentages and inventory values with his 2200—in seconds. In retailing, time is money!

Sam Jones, meteorologist, is an international weather expert with his 2200. It gave him English-to-metric conversions instantly (see page 31).

Bob Kellman, engineer and foreign car buff, saved time and money by working out metric wrench and oil capacities in English b with his 2200 (example on page 26).

Mary Garcia, student and wage earner, balanced her budget with her 2200, got metric conversion for her studies as a bonus (look for it on page 22).

Guiseppi Tortolino. California wine grower, shipped wine to Italy profitably. His 2200 gave him vital business data for the import-export forms (page 28 gives details).

Nancy Evan's, trucking company clerk, used her 2200 for a whole range of work calculations, saved arduous pencil work, and earned a nice raise.

Dale Vail's wholesale paint company made a big hit with a new line of French paint thanks to her 2200, that gave her needed facts for the can labels (note page 34).

| TABLE OF CONTENTS                       | 2  |
|-----------------------------------------|----|
| Metric Conversion Template              | 3  |
| Features                                |    |
| Cholatile management                    | 9  |
| 11030 111111111111111111111111111111111 | 9  |
| Memory Keys                             | 12 |
| Table of Conversions                    | 35 |
| Displays                                | 7  |
| Operating Examples                      |    |
| Calculation Examples                    | 21 |
| Battery Hints                           | 8  |
| Battery Life                            | 8  |
| AC Adapter Operation                    |    |
| Litronix Warranty                       |    |
| Warranty Registration                   | 37 |

## PROGRAMMED PERFORMANCE BONUS

### Metric conversion

What's the big 'plus' in your Litronix 2200 Memory Plus? It's pre-programmed for up-to-the-minute performance, with metric conversion, to meet the needs of users affected by the coming world changeover to metric measurements.

Metric conversion is easy, as detailed in the instruction book. You can leave the overlay in place, attach it permanently by removing the backing to reveal the adhesive, or store it in the calculator pouch.

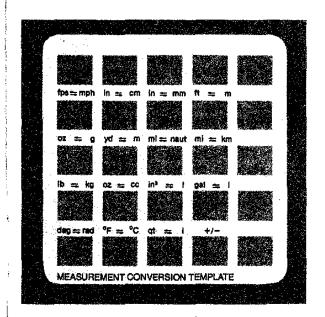

Full Accumulating Memory Accumulates and recalls subtotals of prior calculations. Any displayed number may be added to or subtracted from data saved in memory. Data in display may be exchanged with data saved in memory at anytime during calculation.

Built-in Conversion Factors 16 preprogrammed English-Metric conversion factors are built-in and may be activated with the press of a key. A drop-in template is included with your 2200 for use with these conversions. It may be stored in the calculator pouch when conversion calculations are not needed.

**Percent Key** Provides for percentage, add-on, discount, markup and yield calculations.

Automatic Constant Performs repetitive addition, subtraction, multiplication and division operations without need to re-enter constant or function.

Algebraic Logic Allows entry sequence to be in same order as problem develops.

Full Floating Decimal Calculator automatically positions decimal point to maintain full 8 digit accuracy.

Overflow Save In case of overflow in display, a single press of  $\frac{\text{O}_{ON}}{\text{ON}}$  clears the overflow condition and allows calculator to continue using the overflowed results divided by  $10^8$ .

Error Message When improper sequence entry is made into calculator, word "Error" will flash in display until 700 is pressed once.

- Battery Saving Display Flasher After approximately 30 seconds of non use, the display will flash on and off to conserve battery power. The display will reset to normal operation when the next key is pressed.
- Automatic Power Off If power is not turned off for approximately 8 minutes of non use, the calculator will automatically be turned off.
- Throw Away Batteries This calculator uses 3 AA penlight batteries for up to 8 hours of continuous operation. Up to 16 hours of continuous operation can be expected when Alkaline Batteries are used.
- Free A.C. Adapter This unit is available for use as an option. The internal batteries are automatically disconnected to conserve battery life when the A.C. Adapter is in use.
- **Model 2200R** This optional model comes with an internal battery pack that provides up to 6 hours of continuous use. The batteries can be recharged in 12-14 hours with the enclosed A.C. Adapter/Charger.
- **UNCONDITIONAL ONE YEAR GUARANTEE** A full one year unconditional guarantee on parts and labor from date of purchase.

### **DISPLAY**

- Error Signal When an improper sequence of functions is entered into the calculator, word " Error" will flash in the display. A single press of Ton restores display.
- Memory Indicator A memory indicator light appears at the left side of the display window when non-zero data is saved in memory.
- Minus Sign Appears immediately to left of the displayed number to indicate a negative number.
- Decimal Point Calculator automatically positions decimal point to maintain full eight digit accuracy.
- Overflow Indication A square around the decimal point 

  will appear in the display when calculation has gone beyond capacity and refuse to permit further entries until 

  to No.

  Key has been pushed.
- Battery Saving Display Flasher After approximately 30 seconds of non-use, display will begin flashing on and off and continue to do this until approximately 8 minutes of non-use have passed at which time it will automatically turn itself completely off.

BATTERY LIFE—This calculator is designed to operate on 3 AA penlight batteries, which will provide up to 8 hours of continuous use. For the best cost/power ratio for your unit, use leak-proof Alkaline Batteries, which will improve operating life up to 16 hours of continuous use. When the display becomes erratic, dim or refuses to turn on, the batteries should be replaced.

A.C. ADAPTER OPERATION—The A.C. Adapter/Battery Eliminator (Model #102 for 110 volt operation and Model #104 for 230 volt operation) that will allow this unit to be used with normal A.C. Power. When the adapter is used, the internal batteries are automatically disconnected to conserve battery life.

OPTIONAL MODEL 2200R (RECHARGE-ABLE)—This model comes with an internal battery pack that provides up to 6 hours of normal use. The batteries can be recharged in 12-14 hours with the enclosed A.C. Adapter/Charger (Model #102/103 for 110 volt operation, Model #104/105 for 230 volt operation.)

The battery pack should be recharged when the calculator display becomes erratic, dim or calculator refuses to turn on. To obtain a maximum charge in a 12-14 hour time period, the calculator should be turned off during the charging, however, the calculator can be operated while the charger is connected. It is further recommended that if the machine has not been used for four or more weeks, it be recharged before using on battery power.

The following is a summary of functions performed by individual keys. Refer to these functions once you have learned how to use the calculator. See examples which follow in order to learn how to use the calculator.

### **KEYS**

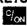

Initial power on clears calculator, including memory. If last entry was a number, one press clears last entry. If the display indicates an overflow, one press clears the overflow conditions. Two presses will clear the calculator, but not data saved in memory.

- off Turns calculator off. Once off, all data is erased from calculator, including that which was saved in memory.
- 1-9 Number entry keys.
- Enters decimal point.
- Used in conjunction with x, the % key is used to find the percentage of a given number. Used in conjunction with +, the % of a base number is added to that base in the display. Used with -, the % of a base number is discounted from that base in the display.

When used in conjunction with ÷, the % function can be used for yield calculations.

Used to terminate a halculation.

- When this key is pressed, the calculator finishes any uncompleted operation and saves the display value. When the next operation key (+, -, ×, ÷, =) is pressed, the calculator adds the number currently in the display to the value which was saved.
- When this key is pressed, the calculator finishes any uncompleted operation and saves the display value. When the next operation key (+, -, ×, ÷, =) is pressed, the calculator subtracts the number currently in the display from the value which was saved.
- When this key is pressed, the calculator finishes any uncompleted operation and saves the display value. When the next operation key (+, -, ×, ÷, =) is pressed, the calculator multiplies the number currently in the display by the value which was saved.
- When this key is pressed, the calculator finishes any uncompleted operation and saves the display value. When the next operation key (+,-, ×, ÷, =) is pressed, the calculator divides the number currently in the display into the value which was saved.
- Directs the calculator to convert the display from its English value to its metric value when the appropriate conversion key is pressed subsequently. Note that when the conversion template is in place on the calculator keyboard, the display

is converted from the appropriate unit of measurement to the upper left of the key to the unit of measurement to the upper right of the key. In addition, this key completes any unfinished operation.

Directs the calculator to convert the display from its Metric value to its English value when the appropriate conversion key is pressed subsequently. Note that when the conversion template is in place on the calculator keyboard, the display is converted from the appropriate unit of measurement to the upper right of the key to the unit of measurement to the upper left of the key. In addition, this key completes any unfinished operation.

key will increase the order of the conversion to the number on the right of the display. For example, three presses of will indicate cubic conversion. If . . . . . . 2 is in the display, the in — cm key becomes the in² — cm² key. The above description also holds for the key.

Example: 2 is entered in the display.

is pressed, the 8 key now becomes the inch-millimeter (in — mm) key. Pressing the 8 key results in a display of 50.8, the number of millimeters equal to 2 inches.

| ΕX | Exchanges   | data  | in | display | with | data |
|----|-------------|-------|----|---------|------|------|
|    | saved in me | mory. |    |         |      |      |

- One press of key recalls data saved in memory to the display. Two presses of key clears data saved in memory.
- M- Subtracts the display from data saved in memory. Repetitive subtractions of the display from data saved in memory can be done with this key.
- M+ Adds the display to data saved in memory. Repetitive addition of the display to data saved in memory can be done with this key.

| <b>OPERATING</b> | EXAMPLES                                |
|------------------|-----------------------------------------|
|                  | *************************************** |

Display

### 1. Entering Numbers

Enter 25

12

| Litter 20     |      |     |
|---------------|------|-----|
| Clear display | c/ON | ů,  |
| Press 2       | 2    |     |
| Press 5       | 5    | 114 |

**Key Depressed** 

### 2. Entering Numbers with Decimal Points

Enter 3.141

| E11101 0.272  |       |        |
|---------------|-------|--------|
| Clear display | C/ON. | ji.    |
| Press 3       | 3     | į      |
| Press .       |       | :<br>: |
| Press 1       | 1     |        |
| Press 4       | 4     |        |
| Press 1       | 1     | 1.11   |

### 3. Entering Decimal Numbers Smaller than 1

Enter .651

| Clear display | c/ <sub>CN</sub> , | :: <u>.</u> |
|---------------|--------------------|-------------|
| Press .       |                    | ::,         |
| Press 6       | 6                  |             |
| Press 5       | 5                  | 17          |
| Press 1       | 1                  |             |

## 4. To Enter a Negative Number

| Enter -1.2    | Key Depressed | Display |
|---------------|---------------|---------|
| Clear display | C/ON          | ь       |
| Press 1       | 1             | •       |
| Press .       |               |         |
| Press 2       | 2             | 1.2     |
| Press         |               |         |
| Press         | %             |         |

### 5. Clearing Entries

| Enter 11.2     | 11.2 |     |
|----------------|------|-----|
| Press multiply | ×    | 1   |
| Enter 4        | 4    |     |
| Press %        | C/ON |     |
| Enter 17.5     | 17.5 |     |
| Press %        | C/ON | ;   |
| Enter 5        | 5    |     |
| Press equals   |      | 96. |

### 6. 'Overflow'

| Enter 888888.8 | 888888 | 60000        |
|----------------|--------|--------------|
| Press multiply | ×      |              |
| Enter 999.9    | 999.9  |              |
| Press equals   |        | F115.30 c.14 |

The 'box' around the decimal point and the flashing display indicate the 'overflow' condition. The machine will not allow further entry until You is pressed once. Correct answer is then 8.8879991 x 10°.

### 7. Addition of Whole Numbers

| Add 40 and 47       |                  |    |
|---------------------|------------------|----|
| Clear display       | c/ <sub>ON</sub> | 4  |
| Enter first number  | 40               |    |
| Press plus          | +                |    |
| Enter second number | 47               |    |
| Press equals        |                  | 3. |

# 8. Addition of Numbers (Dollars) with Decimals (Cents).

| Add \$10.13, \$6.00, \$5.70 |       |            |
|-----------------------------|-------|------------|
| Clear display               | C/ON  | ::.        |
| Enter first number          | 10.13 | 1 12<br>11 |
| Press plus                  | +     | J. (3)     |
| Enter second number         | 6.00  | 115        |
| Press plus                  |       |            |
| Enter third number          | 5.70  |            |
| Press equals                | =     | 11, 25     |

### 9. Subtracting Whole Numbers

Subtract 16 from 17
Enter number
to be subtracted from

Press minus

Enter number to subtract

Press equals

### 10. Subtracting Numbers with Decimal

Subtract 4.2 and 6 from 3

Enter number to be subtracted from Press minus Enter first number to subtract Press minus Enter second number to subtract 6 Press equals

### 11. Automatic Constant

Every time you press the equal key, the calculator remembers the last number and function entered. For example; if the last = operation added 4, then pressing = again will once again add 4. The number to be added to may be the display or a newly entered number.

Add 10, 4, and 4 then;

Add 125 and 4

| ridd 120 dild ,    |      |             |
|--------------------|------|-------------|
| Clear display      | CION | j.          |
| Enter 10           | 10   | į.          |
| Press plus         |      |             |
| Enter 4 (constant) | 4    |             |
| Press equals       |      |             |
| Press equals       |      |             |
| Enter 125          | 125  |             |
| Press equals       |      |             |
|                    |      | <del></del> |

### **Key Depressed**

### Display

### 12. Chaining Addition and Subtraction

Add 3, 5.2, 5.2, -41.1, 6 and 6

| Clear display | C <sub>ON</sub> | 1/2   |
|---------------|-----------------|-------|
| Enter 3       | 3               |       |
| Press plus    | +               | ŧ.    |
| Enter 5.2     | 5.2             | 1.7   |
| Press equals  |                 | 11.11 |
| Press equals  |                 |       |
| Press minus   |                 | 13.4  |
| Enter 41.1    | 41.1            | ,     |
| Press plus    |                 |       |
| Press 6       | 6               |       |
| Press equals  |                 | 20.7  |
| Press equals  |                 | 10.7  |

### 13. Multiplication of Whole Numbers

Multiply 21 by 15

| Enter first number  | 21 |
|---------------------|----|
| Press multiply      | ×  |
| Enter second number | 15 |
| Press equals        | =  |

## 14. Multiplication of Numbers with Decimal

Multiply 10.2 gallons by 57.9¢

Enter first number 10.2 Press multiply Enter second number m.....

(1) 3 is what % of 4

Press divide

Press per cent

Enter first number

Enter second number

9 to 77 67 . CA

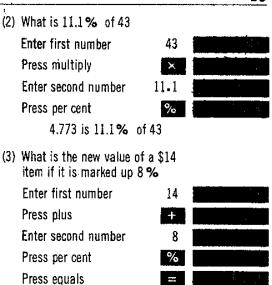

### 18. Conversion Examples

(1) Convert 15 feet to meters

The price of the item is \$15.12

Clear display

Enter number of feet

Press right arrow

Press 9 (ft—m)

9

(2) Convert 34.5 kilograms to pounds

Clear display

Enter number of kilograms

Press left arrow

Press M— (lb. kg)

Joyce Black has a problem. She can buy 7 oz. of Brand X detergent for 59¢ or she can buy the economy size which is 16 oz. for \$1.89. Which is the better value? To answer this question we compute the price per ounce. The smaller price per ounce is the better value.

### 7 oz. for 59¢

|                              | Keys Depressed                         | Display  |
|------------------------------|----------------------------------------|----------|
| Clear display                | c/ <sub>ON</sub>                       | :        |
| Enter price                  | •59                                    |          |
|                              | ÷                                      | 1, 3     |
| Enter quantity               | 7                                      |          |
|                              | =                                      | #JACE 72 |
| 16 oz. for \$1.89            |                                        |          |
|                              |                                        |          |
|                              | Keys Depressed                         | Display  |
| Clear display                | Keys Depressed                         | Display  |
| Clear display<br>Enter price | · · ·                                  | Display  |
| · -                          | c/on                                   | Display  |
| · -                          | <sup>5</sup> / <sub>ON</sub> .<br>1.89 | Display  |

At a little over 8¢ per ounce, the 7 oz. size is more economical than the 11¢ per ounce (16 oz.) container.

2. Mary Garcia wants to balance her budget. She will take her income and subtract her fixed expenses to arrive at the amount of money she is free to spend. Mary is paid \$195 per week. She pays \$140 a month for rent, \$45 a week for food, \$125 a month on her car, \$10 a week for gas and oil, \$40 monthly for her insurance bills, and \$15 monthly for her utility bills. To calculate,

| outoutte!                  |        |          |
|----------------------------|--------|----------|
| Key Dep                    | ressed | Display  |
| Clear display              | C/ON   | 4.1      |
| Enter weekly income        | 195    |          |
|                            | ×      | H. E.    |
| Enter number of weeks      |        |          |
| in month                   | 4.3    | 1.0      |
|                            |        | 4.25 B   |
| Store this value in memory | M+     | j jûye e |
| Enter rent payments        | 140    | 140      |
| Subtract from memory       | М-     |          |
| Enter weekly food bill     | 45     |          |
| Monthly (automatic         |        | <br>     |
| constant)                  |        | . 12.5   |
| Subtract from memory       | M-     | 141      |
| Enter monthly car payment  | 125    | 17.      |
| Subtract from memory       | M-     | 100      |
|                            |        |          |

| Enter weekly gas and oil bill                                    | 10 | Į.      |
|------------------------------------------------------------------|----|---------|
| Monthly (automatic                                               |    |         |
| constant)                                                        |    | i.i.    |
| Subtract from memory                                             | M- | - 1     |
| Enter monthly insurance                                          | 40 |         |
| Subtract from memory                                             | M- | ÷ :,    |
| Enter monthly utility bill                                       | 15 | <br>:.  |
| Subtract from memory                                             | M- |         |
| Mary now depresses RM to recal she has \$282 discretionary incon |    | es that |

 Ed Gibbons wants to paint his daughter's bedroom. To find out how much paint is necessary, he must calculate how much wall and ceiling space is to be painted. The following diagram gives the dimensions of his daughter's room.

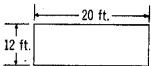

The room is 10 ft. high and has 2 windows. The windows are 3 ft. x 5 ft. To calculate the paintable space he must do the following arithmetic.

Ceiling + Walls - Window = Paintable Area Ceiling =  $20 \times 12$  ft. Walls =  $(10 \times 12 \times 2)$  ft. +  $(10 \times 20 \times 2)$  ft. Windows =  $(3 \times 5 \times 2)$  ft.

Ed does the following steps

| Key                     | Depressed | Display                                      |
|-------------------------|-----------|----------------------------------------------|
| Clear display           | c/on      | F1 15                                        |
| Enter length of ceiling | 20        |                                              |
| ·                       | ×         | . 12.                                        |
| Enter width of ceiling  | 12        | 17                                           |
|                         |           |                                              |
| Add this value to mem   | ory M+    |                                              |
| Enter height of wall    | 10        |                                              |
|                         | ×         | 3 ( ) ( ) ( ) ( ) ( ) ( )                    |
| Enter length of wall    | 12        |                                              |
|                         | ×         | $v_{ij} = \frac{1}{4} \left( t_{ij} \right)$ |

| Enter number of walls with same dimensions | 2       |          |        |
|--------------------------------------------|---------|----------|--------|
|                                            | =       |          |        |
| Add this number to memory                  | M+      |          | 1.3    |
| Enter height of walls                      | 10      |          |        |
|                                            | ×       |          |        |
| Enter length of wall                       | 20      |          |        |
|                                            | ×       |          |        |
| Enter number of walls with same dimensions | 2       |          |        |
| With Same dillensions                      |         |          |        |
| Add this number to memory                  | M+      |          |        |
| Enter height of windows                    | 5       |          |        |
|                                            | ×       |          |        |
| Enter width of windows                     | 3       | ·        |        |
|                                            | ×       |          |        |
| Enter number of windows                    | 2       | <u> </u> |        |
|                                            |         | 1,6<br>  |        |
| Subtract this number                       |         |          |        |
| from memory                                | M—      | ٠.       |        |
|                                            | RM      | N.       |        |
| Gibbons needs enough paint to              | cover 8 | 50 squa  | re fee |

4. Bob Kellman's foreign car needs work, and while he has most of the necessary items he finds he has two problems. He wants to tighten his wheel nut, but the sockets in his socket set will not fit. His 7/8 in. socket is too small, and he can not get a good grip with his 15/16 in. socket. In addition, he is changing the oil, and his shop manual calls for 2.2 liters of oil. Bob uses his Litronix calculator to find out precisely what he needs.

To find the size of the socket he needs in millimeters, he turns 7/8 into millimeters. Then he turns 15/16 into millimeters and discovers what value he needs. First, he must calculate the decimal value of 7/8.

| Key                         | Depressed Displ   | ay |
|-----------------------------|-------------------|----|
| Clear display               | C <sub>j</sub> ON |    |
| Enter 7                     | 7                 | Ī  |
|                             | ÷                 |    |
| Enter 8                     | . 8               |    |
| He then finds the number of | millimeters       |    |
| Press right arrow           | <b>→</b>          |    |
| Press 8 (in-mm)             | 8                 |    |

He now calculates the decimal value of 15/16 and then converts it to millimeters.

| Clear display     | C        |
|-------------------|----------|
| Enter 15          | 15       |
|                   | ÷        |
| Enter 16          | 16       |
|                   |          |
| Press right arrow | <b>→</b> |
| Press 8 (in-mm)   | 8        |

To calculate how many quarts of oil he needs, Bob does the following simple sequence.

| Clear display          | c/on |           |
|------------------------|------|-----------|
| Enter number of liters | 2.2  |           |
| Press left arrow       | -    |           |
| Press 0 (qtI)          | 0    | 1.1.47165 |

Bob needs a 23 millimeter socket and 2.32 quarts of oil.

5. Giuseppi Tortolino, a northern California wine grower, wishes to ship quantities of his wine to Italy, where he feels he will be able to get a better price. He will ship 10,000 gallons of Chablis, 15,000 gallons of Vin Rose, 10,000 gallons of Burgundy, 18,000 gallons of Chianti, 5,000 gallons of Dry Sherry, and 5,000 gallons of Champagne. His shipper will bill him by the gallon, the importer will pay by the liter and expects delivery in liters, and the Italian government taxes by the liter. Giuseppi has the following table to complete.

|           | Shipping<br>Cost at |           |        | Tax at   | Cost Per | Bill     |
|-----------|---------------------|-----------|--------|----------|----------|----------|
|           | Gallons             | 2¢/Gallon | Liters | 8¢/Liter | Gallon   | importer |
| Chablis   | 10,000              | ····      |        |          | \$1.50   |          |
| Vin Rose  | 15,000              |           |        |          | \$1.25   |          |
| Burgundy  | 10,000              |           |        |          | \$1.25   |          |
| Chianti   | 18,000              |           |        |          | \$1.75   |          |
| Sherry    | 5,000               |           |        |          | \$1.50   |          |
| Champagne | 5.000               |           |        |          | \$2.50   |          |

To fill in the row for Chablis, Giuseppi performs the following simple steps on his Litronix calculator.

| Key D                   | epressed | Display   |
|-------------------------|----------|-----------|
| Clear display           | C/ON     | (!        |
| Clear memory            | RM       |           |
|                         | RM       |           |
| Enter number of gallons | 10000    | 120       |
| Add this value to memor | y M+     |           |
|                         | ×        | 2000      |
| Enter shipping cost     |          |           |
| per gallon              | •02      | <br>1     |
|                         |          | a grander |
|                         |          |           |

Giuseppi will pay \$200 in shipping charges for his Chablis. Giuseppi returns the number of gallons to the display and

| Key Depre                           | ssed         | Display  |
|-------------------------------------|--------------|----------|
| Exchange shipping and gallor        | is <b>EX</b> | PERC.    |
| Press right arrow                   | >            |          |
| Press 3 (convert gallons to liters) | 3            | 23850010 |

The display now shows the number of liters Giuseppi will ship. He multiplies this number by the tax rate to find his duty charge.

| Press multiply           |   | ×   | 3.7% | tall to |
|--------------------------|---|-----|------|---------|
| Enter tax rate           |   | -08 | ₹7   |         |
|                          | , |     | 1.00 | 3 5 7   |
| Add this value to memory |   | M+  |      |         |

Memory now contains Giuseppi's shipping and duty charges, the display shows his duty charges.

Giuseppi wants, to bill the importer according to this formula:

Bill = Basic cost + 25% Markup + Duty and Shipping

Giuseppi re-enters the number of gallons, then calculates the final bill.

| Enter gallons         | 10000 | 990      |
|-----------------------|-------|----------|
|                       | ×     | E Jago   |
| Enter cost per gallon | 1.50  | <u> </u> |
|                       |       | N. A.    |
| Enter markup rate     | 25    | 9        |
| Press per cent        | %     | 17.55    |
|                       |       |          |
| Add to memory         | M+    | R4       |
| Recall memory         | RM    |          |

Giuseppi will bill the importer \$21978.33 for his Chablis. He completes the table using the indicated method with the following results.

### GIUSEPPI'S TABLE

|           |         | Shipping  |          |          |          |          |
|-----------|---------|-----------|----------|----------|----------|----------|
|           |         | Cost at   |          | Tax at   | Cost Per | Bill     |
|           | Gallons | 2¢/Gaflon | Liters   | 8¢/Liter | Gallon   | Importer |
| Chablis   | 10,000  | 200.      | 37854.12 | 3028.33  | \$1.50   | 21978.33 |
| Vin Rose  | 15,000  | 300.      | 56781.18 | 4542.49  | 1.25     | 28279.99 |
| Burgandy  | 10,000  | 200.      | 37854.12 | 3028.33  | 1.25     | 18853.33 |
| Chianti   | 18,000  | 360.      | 68137.42 | 5450,99  | 3.75     | 45185.99 |
| Sherry    | 5.000   | 100.      | 18927.06 | 1514.16  | 1.50     | 10989.16 |
| Champagne | 5,000   | 100.      | 18927.06 | 1514.16  | 2.50     | 17239.16 |
|           |         |           |          |          |          |          |

6. Sam Jones, meterologist for the Southern Arizona Coast Guard, wants to be able to read his information to passing vessels. These vessels may be on the metric system. His report consists of six measurements: wind direction and velocity, temperature, rainfall today, rainfall this season, barometric pressure, and visibility. He organizes this information into a table.

| Wind and alter | English             | Metric |
|----------------|---------------------|--------|
| Wind velocity  | 10-15 knots from NW |        |
| Temperature    | 82°F                |        |
| Rain day       | 0.0 in.             |        |
| Rain season    | 4.1 in.             |        |
| Barometric     |                     |        |
| pressure       | 29.63 in mercury    |        |
| Visibility     | 5 miles             |        |

To fill in the rest of his table, Sam uses his Litronix calculator in the following manner.

| Key D                                               | uispiay          |           |  |
|-----------------------------------------------------|------------------|-----------|--|
| Wind velocity nautical mi<br>(knots) to meters/seco |                  |           |  |
| Clear display                                       | c/ <sub>ON</sub> | 3.5       |  |
| Enter knots                                         | 10               | • )       |  |
| Press left arrow                                    | ←-               |           |  |
| Press 5 (mi-naut)                                   | 5                | 11.35.75) |  |

Note that (mi-naut) can also be used to convert miles per hour to nautical miles per hour.

| Press left arrow   | <b>←</b> |
|--------------------|----------|
| Press EX (fps-mph) | EX       |

Now we have feet per second. To complete the conversion feet per second must be changed to meters per second. The (ft-m) key, usually used for distance can also convert fps to mps, a velocity.

Press right arrow

Press 9 (ft -m)

9

10 knots is, therefore equivalent to 5.1 meters per second. The same way Sam converts 15 knots to 7.7 mps. This yields a wind reading of 5.1-7.7 mps NW.

Temperature ( $^{\circ}F - ^{\circ}C$ )

Clear display

Enter temperature

Press right arrow

Press .

Temperature is 28° C

Rain day (inches — centimeters)
0 inches is equal to 0 centimeters

### Rain season

Clear dislay

Enter inches

4.1

Press right arrow

Press 7 (in — cm)

7

Barometric pressure (inches of mercury-millimeters of mercury)

| Key                              | Depressed     | Display |
|----------------------------------|---------------|---------|
| Clear display                    | C/ON          |         |
| Enter pressure today             | 29.63         |         |
| Press right arrow                | $\rightarrow$ |         |
| Press 8 (in-mm)                  | 8             | 7.1.10. |
| Visibility (miles—kilometers     | ) .           |         |
| Clear display                    | clan          |         |
| Enter number of miles (nautical) | 5             | i i     |
| Press left arrow                 | <del>(=</del> |         |
| Press 5 (mi-naut)                | 5             |         |
| Press right arrow                | >             |         |
| Press 6 (mi-km)                  | 6             |         |

The visibility is 9.26 kilometers

|                  | SAM'S CHART  |                |
|------------------|--------------|----------------|
| 174              | English      | Metric         |
| Wind<br>Velocity | 10-15 mph NW | 5.1-7.7 mps NW |
| Temperature      | 82°F         | 28°C           |
| Rain day         | 0.0 in.      | 0.0 cm.        |
| Rain season      | 4.1 in.      | 10.41 cm.      |
| Barometric       | 00 co !      | 752.6 mm.      |
| pressure         | 29.63 in.    | /32.0 11111.   |
| Visibility       | 5 mi.        | 9.26 km.       |

7. Dale T. Vail, marketing director for Snyder Imports, is going to sell a new line of French paints. She wishes to be able to tell her clients how much paint a one gallon can will cover. Unhappily, the paint can indicates it will cover 100 sq. meters. To convert it to square feet, Dale uses her Litronix calculator in the following manner.

| ł                  | Key Depressed | Display                                                                                                    |
|--------------------|---------------|----------------------------------------------------------------------------------------------------|
| Clear display      | Clon          | Đ.                                                                                                    |
| Enter number of so | q. meters 100 | 130                                                                                                    |
| Press left arrow   | <del></del>   | The second of the second of th |
| Press left arrow   |               |                                                                                                    |
| Press 9 (ft - m)   | 9             | 1976, 391                                                                                                    |
|                    | - 1 a.k 111   | 10 1 f                                                                                                    |

One can of the French paint will cover 1076.4 sq. feet of surface.

 Curt Busse, a shipping agent for Trans-Oceanic Cargo, wants to know how many cubic yards in a shipment of marble from Italy. His contact in Rome has given him the size in cubic meters (461 cu. m.), Curt must do the conversion. With his Litronix calulator, he does these simple steps.

| Clear display              | C/ON U.                                  | Į |
|----------------------------|------------------------------------------|---|
| Enter size in cubic meters | 461                                      | Ĭ |
| Press left arrow           | <b>←</b>                                 | ĺ |
| Press left arrow           | ← ** · · · · · · · · · · · · · · · · · · | l |
| Press left arrow           | <b>←</b> 3                               | l |
| Press 4 (ydm)              | 4 (62.50)                                | Ì |

Curt's block of marble is a monstrous 602.96 cubic yards.

| Key             |                                                                                | Left Symbol                                                                                                    | Constant                                                               |                                                          | Right Symbol                                                                                                    |
|-----------------|--------------------------------------------------------------------------------|----------------------------------------------------------------------------------------------------|------------------------------------------------------------------------|----------------------------------------------------------|----------------------------------------------------------------------------------------------------|
| 0123456789EXM—+ | qt<br>oz<br>in³<br>gal<br>yd<br>mi<br>in<br>in<br>ft<br>fps<br>oz<br>lb<br>deg | Quarts Quarts Quinces Cubic inches Gallons Yards Miles Miles Inches Inches Feet feet per second Quinces Pounds Degrees Farenheit | 0.946353<br>29.57364<br>0.01638706<br>3.7854118<br>0.9144<br>0.8689762 | L cc<br>L m<br>naut<br>Km<br>em<br>mph<br>g<br>kg<br>rad | Liters Cubic Centimeters Liters Liters Meters Nautical Miles Kilometers Centimeters Millimeters Meters Meters Miles per hour Grams Kilograms Radians Centigrade |
|                 | +/_                                                                            | Change Sign                                                                                                    | 0.01                                                                   | +/_                                                      | Change Sign                                                                                                    |

For conversions with the left arrow ( --- ) the number to be converted is divided by the constant.

For conversion with the right arrow ( --- ) the number to be converted is multiplied by the constant.

# and UNCONDITIONAL GUARANTY FULL ONE YEAR WARRANTY

Litronix, Inc. warrants your Litronix calthe calculator or replace it with a new one. CONSEQUENTIAL DAMAGES FOR BREACH culator in accordance with Federal minimum standards for Full Warranty for one year from the date of retail purchase by the original owner. In addition, Litronix unconditionally function properly for one year from the date of such retail purchase. Should your Litronix calculator cease functioning properly at any time within such one year period because of tronix, without charge, will promptly repair GUARANTY ARE EXCLUDED. No action for breach of warranty or unconditional guaranty may be commenced more than one year after OF WARRANTY OR UNCONDITIONAL guarantees that your Litronix calculator will a defect, malfunction or any other cause, Li

BEFORE RETURNING YOUR LITRONIX CALCULATOR FOR REPAIR, PLEASE CHECK THE BATTERIES. If, after checking the batteries, your Litronix calculator still requires repair, send it to Litronix, Inc., P.O. Box 6000, Cupertino, California 95014, Atlention: Quality Assurance Department. the cause of action has accrued.

Litronix undertakes these obligations in good faith and with full confidence in:

**LITRONIX 2200 WARRANTY REGISTRATION** COMPLETE AND MAIL TO: LITRONIX, INC., P.O. BOX 6000, CUPERTINO, CALIFORNIA 95014

TO REGISTER YOUR CALCULATOR UPON PURCHASE

| NAME                                                                                                    |                                          |                                                                                                    |  |                                                                                                    |     |   |  |
|----------------------------------------------------------------------------------------------------|------------------------------------------|----------------------------------------------------------------------------------------------------|--|----------------------------------------------------------------------------------------------------|-----|---|--|
|                                                                                                    |                                          | DATE OF PURCHASE                                                                                                    |  |                                                                                                    |     |   |  |
| ADDRESS                                                                                                    |                                          |                                                                                                    |  | STATE                                                                                                    | ZIP | _ |  |
| YOUR APPROX. AGE: UNDER 18 □ 18-24 □ 25-34 □ 35-49 □ 50 & OVER □                                                | WHERE Y<br>AT HOME<br>AT SCHO<br>AT WORK | OL 🗆                                                                                                    |  | Bought for Self<br>Bought for Gift<br>Amount Paid for<br>Calculator (Not<br>Including Tax) \$                                                    |     |   |  |
| YOUR OCCUPATION: STUDENT EDUCATOR/TEACHER DOCTOR/LAWYER ENGINEER/SCIENTIST RESEARCHER SALESMAN ACCOUNTANT OTHER |                                          | INCLUDING THIS NEW LITRONIX HOW MANY PERSONAL CALCULATORS ARE OWNED BY YOUR IMMEDIATE HOUSEHOLD?  ONE TWO THREE OR MORE |  | TYPE OF STORE PI<br>DEPARTMENT STORE<br>DISCOUNT STORE<br>OFFICE SUPPLY ST<br>BOOK STORE<br>MAIL ORDER<br>COLLEGE BOOK ST<br>DRUG STORE<br>OTHER | ORE |   |  |